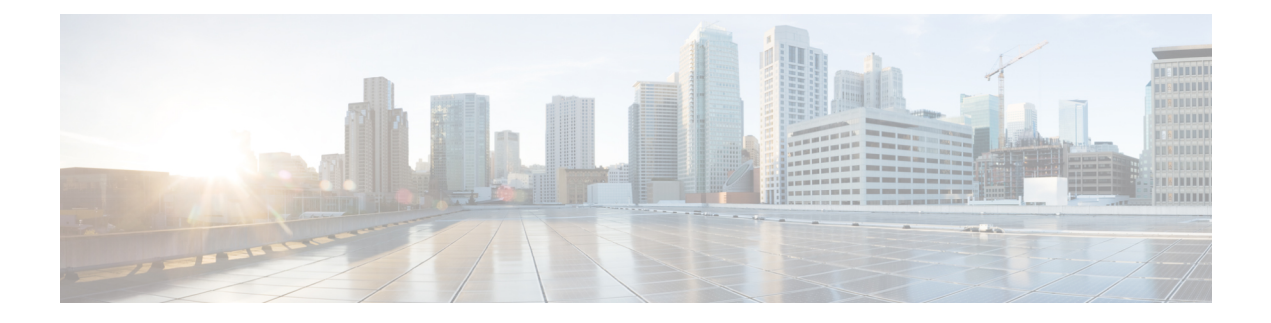

## **Deployment Overview**

• [Deployment](#page-0-0) Overview Workflow, on page 1

## <span id="page-0-0"></span>**Deployment Overview Workflow**

We recommend that you read the release notes document for your platform. Review the requirements to confirm that all hardware and software meet them. Failure to meet all requirements can result in a nonfunctional deployment.

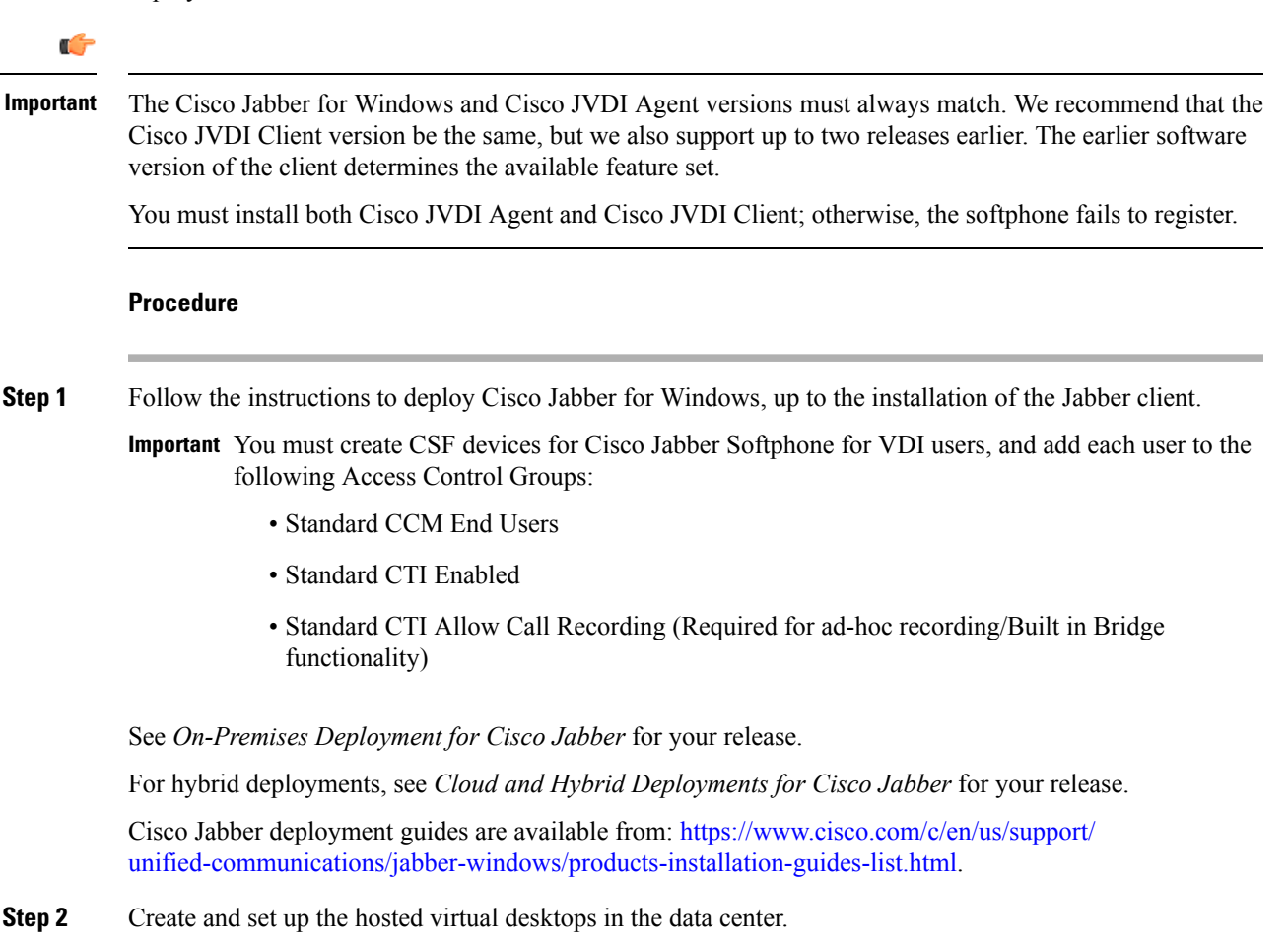

Ensure that the hosted virtual desktops (HVD) are ready for you to install the Cisco JVDI Agent. See [Set](jvdi_b_deployment-installation-12-8_chapter4.pdf#nameddest=unique_16) up the Hosted Virtual Desktops [Workflow](jvdi_b_deployment-installation-12-8_chapter4.pdf#nameddest=unique_16).

**Step 3** Set up and configure the thin clients.

See the documentation for the thin clients.

- **Step 4** Install the Cisco Jabber Softphone for VDI components on the thin clients and the HVDs.
	- Install the Components [Workflow—HP](jvdi_b_deployment-installation-12-8_chapter4.pdf#nameddest=unique_17) Thin Pro
	- Install the Components [Workflow—Ubuntu](jvdi_b_deployment-installation-12-8_chapter4.pdf#nameddest=unique_18)
	- Install the Components [Workflow—Unicon](jvdi_b_deployment-installation-12-8_chapter4.pdf#nameddest=unique_19) eLux
	- Install the Components [Workflow—Windows](jvdi_b_deployment-installation-12-8_chapter4.pdf#nameddest=unique_20)